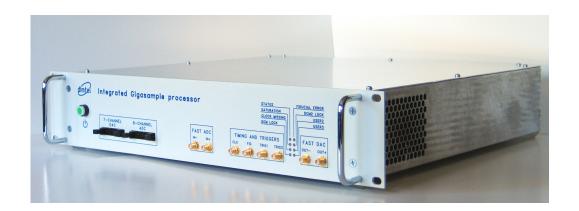

# iGp-1281F Signal Processor

# TECHNICAL USER MANUAL

Author: Revision: 1.7

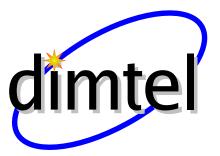

Information in this document is subject to change without notice.

Copyright © Dimtel, Inc., 2007. All rights reserved.

Dimtel, Inc. 2059 Camden Avenue, Suite 136

San Jose, CA 95124 Phone: +1 650 862 8147 Fax: +1 603 907 0210

www.dimtel.com

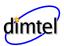

# Contents

| 1 | Reg                                     | gulatory Compliance Information                                                                                                    | 3                                                                                                  |
|---|-----------------------------------------|----------------------------------------------------------------------------------------------------|----------------------------------------------------------------------------------------------------|
| 2 | Intr<br>2.1<br>2.2<br>2.3<br>2.4<br>2.5 | Poduction Delivery Checklist                                                                                                    | 4<br>4<br>4<br>6<br>8<br>9                                                                         |
| 3 | IOC                                     | C Setup                                                                                                    | 10                                                                                                 |
| 4 | Util 4.1 4.2                            | Utilities and Selftest Utilities                                                                                                    | 12<br>12<br>13                                                                                     |
| 5 | Use<br>5.1<br>5.2<br>5.3<br>5.4         | Installation Starting the EDM Bunch Pattern Specification Display Panels 5.4.1 Main Panel 5.4.2 Control Panel 5.4.3 Coefficients Panel 5.4.4 Coefficient Generator Panel 5.4.5 Bunch Cleaning Panel 5.4.6 Timing Panel 5.4.7 Drive Panel 5.4.8 Waveforms Panel 5.4.9 Environmental Monitoring Panel 5.4.10 Device Controls Panel 5.4.11 8-channel ADC Panel 5.4.12 GPIO Panels Power Amplifier Panel | 16<br>16<br>17<br>18<br>18<br>19<br>22<br>24<br>25<br>26<br>28<br>30<br>32<br>33<br>34<br>34<br>37 |
| 6 | Ext                                     | ernal Software Interface                                                                                                    | 38                                                                                                 |
| 7 | $\mathbf{Spe}$                          | cifications                                                                                                    | 39                                                                                                 |

# CONTENTS

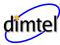

| 8  | Wai | rranty and Support             | 43 |
|----|-----|--------------------------------|----|
|    | 8.1 | Warranty                       | 43 |
|    | 8.2 | Support                        | 43 |
| 9  | App | pendix A: Address Map          | 44 |
|    | 9.1 | Registers                      | 44 |
|    |     | 9.1.1 Overall Layout           | 44 |
|    |     | 9.1.2 Gateware Config Register |    |
|    | 9.2 | Drive pattern memory           |    |
|    | 9.3 | Environmental monitor          | 48 |
|    | 9.4 | MAX1202 8-channel ADC          | 49 |
|    | 9.5 | AD8842 8-channel DAC           | 50 |
|    | 9.6 | ECL delay lines                | 51 |
|    | 9.7 | General-purpose digital I/O    | 51 |
|    | 9.8 | Memory                         |    |
| 10 | App | pendix B: Connector Pinouts    | 53 |
| 11 | Glo | ssarv                          | 58 |

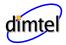

# 1 Regulatory Compliance Information

This equipment requires a ground connection provided by the power source. The exposed metal parts of the unit are connected to the power ground to protect against electrical shock. Always use an outlet with properly connected protective ground.

iGp-1281F was designed and tested to operate safely under the following environmental conditions:

- indoor use;
- altitude to 2000 meters;
- temperatures from 5 to 40 °C;
- maximum relative humidity 80% for temperature 31 °C, decreasing linearly to 50% @ 40 °C;
- pollution category II;
- overvoltage category II;
- mains supply variations of  $\pm 10\%$  of nominal.

iGp-1281F contains no user serviceable parts inside. Do not operate with the cover removed. Refer to qualified personnel for service.

NOTE: This equipment has been tested and found to comply with the limits for a Class A digital device, pursuant to Part 15 of the FCC Rules. These limits are designed to provide reasonable protection against harmful interference when the equipment is operated in a commercial environment. This equipment generates, uses, and can radiate radio frequency energy and, if not installed and used in accordance with the instruction manual, may cause harmful interference to radio communications. Operation of this equipment in a residential area is likely to cause harmful interference in which case the user will be required to correct the interference at his own expense.

**NOTE:** This Class A digital apparatus complies with Canadian ICES-003. Cet appareil numérique de la classe A est conforme à la norme NMB-003 du Canada.

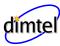

# 2 Introduction

# 2.1 Delivery Checklist

- 1. iGp-1281F chassis;
- 2. AC power cord;
- 3. 16-pin ribbon cable;
- 4. 6 dB SMA attenuator;
- 5. 0.91 m SMA-to-SMA cable;
- 6. Compact disk with software and documentation;
- 7. User manual;
- 8. CE declaration of conformity.

# 2.2 System Overview

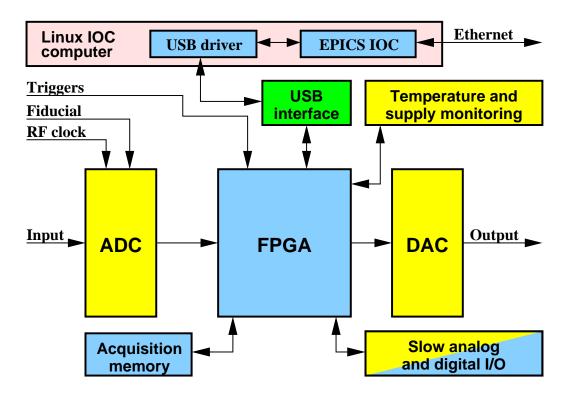

Figure 1: iGp-1281F block diagram

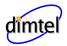

iGp-1281F signal processor is designed for the bunch-by-bunch feedback and diagnostics in lepton storage rings. Functionally iGp-1281F implements a baseband bunch-by-bunch processing channel configured for 1281 bunches. Each bunch is processed in a 16-tap finite impulse response (FIR) filter before being sent to the one-turn delay and, from there, to the high-speed digital-to-analog converter (DAC).

A block diagram of the iGp-1281F system is shown in Figure 1. The main signal processing chain consists of a high-speed analog-to-digital converter (ADC), a field programmable gate array (FPGA), and a high-speed DAC and is driven by the radio frequency (RF) clock. In addition to performing real-time control computations, the FPGA interfaces to a number of onboard devices, such as high-speed data acquisition memory (static random access memory (SRAM)), low-speed analog and digital input/output (I/O), as well as temperature and supply voltage monitors. In turn, the FPGA uses an internal universal serial bus (USB) connection to communicate to an embedded input-output controller (IOC) computer housed in the same chassis. The IOC runs the Linux operating system and is connected to the overall control system via the Ethernet.

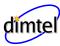

## 2.3 Front Panel Features

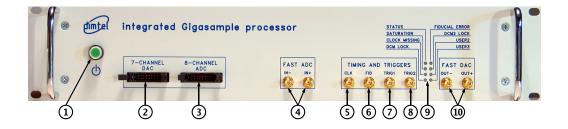

Figure 2: Front panel features

- 1) Power switch This momentary-on lighted switch turns iGp-1281F on and off. From the off condition, the unit will take 25–30 seconds to fully boot. Shutdown time after power switch actuation is 5–10 seconds.
- 2) Low-speed DAC This 16-pin connector provides 7 general-purpose analog outputs. DAC settings are adjustable via experimental physics and industrial control system (EPICS).
- 3) Low-speed ADC This 16-pin input connector is provided for measuring up to 8 external analog channels with 12-bit resolution.
- 4) Fast ADC Two SMA connectors accept the differential inputs for the high-speed ADC. When a single input is used the full-scale (FS) swing is 195 mV peak-to-peak. Differential mode swing is 97.5 mV peak-to-peak.
- 5) RF Clock This input accepts the high stability bunch crossing clock signal (RF clock). Nominal input level is -3 dBm. The signal is internally AC coupled.
- 6) Fiducial This input receives the revolution fiducial. Input is expected to be NIM-level. Active edge is the 0 to -0.8 V transition. The signal must be stable within one RF period for reliable operation.
- 7) Trigger 1 This input is currently unused.
- 8) Trigger 2 This NIM-level input is used as an external trigger for data acquisition.
- 9) LEDs Eight front-panel LEDs provide indications of system activity and operating status.

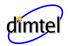

- **STATUS** FPGA Local bus activity is indicated in green.
- **SATURATION** FIR filter operation status. Green indicates normal operation, red output saturation.
- **CLOCK MISSING** Red indication when the input RF clock is not detected.
- **DCM LOCK** Lock status of the signal processing digital clock manager (DCM). Green locked, red unlocked.
- **FIDUCIAL ERROR** Red indication if the fiducial is missing, at the wrong frequency, or jittering.
- DCM2 LOCK (USER1) Lock status of the data acquisition DCM.
- **USER2** Data acquisition activity indicated in green.
- USER3 Additional status of the signal processing DCM.
- 10) Fast DAC These two differential outputs are generated by the high-speed DAC. For proper operation both outputs must be terminated into 50  $\Omega$ .

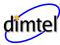

## 2.4 Rear Panel Features

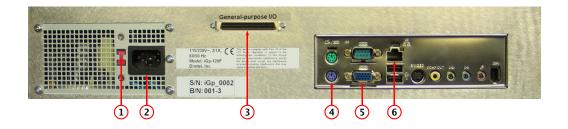

Figure 3: Rear panel features

- 1) Voltage selection switch Slide switch for selecting appropriate mains voltage: 115 or 230 V.
- 2) Power entry socket IEC-320 power input socket. Always use an outlet with properly connected protective ground.
- 3) GPIO This 68-pin connector provides 32 low-voltage transistor-transistor logic (LVTTL) signals for future expansion.
- 4) PS/2 keyboard Connect PS/2 keyboard for the initial setup of the iGp-1281F.
- 5) Monitor output Connect a monitor for the initial setup of the iGp-1281F.
- 6) Network This RJ-45 connector is used to connect the iGp-1281F to the control network. All control and data acquisition communications with the unit are performed via this network connection.

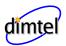

# 2.5 Getting Started

In this section we will present a quick step-by-step guide to get your new feedback processor running in a minimal configuration.

WARNING: Before connecting power to the unit make sure the voltage selection switch (Fig. 3, item 1) is in the correct position (115 or 230 V).

- 1. Configure voltage selection switch (Fig. 3, item 1). Mains supply requirements for the iGp-1281F are listed in Table 9;
- 2. Connect RF clock at -3 dBm nominal level (Fig. 2, item 5);
- 3. Connect single-ended high-speed ADC input signal to Ain+ (Fig. 2, item 4). The FS swing of this signal should be 190 mV peak-to-peak;
- 4. Connect a 50  $\Omega$  terminator to Ain- (Fig. 2, item 4);
- 5. Connect high-speed DAC output(s) (Fig. 2, item 10) to the appropriate back-end unit;
- 6. If single-ended output configuration is used, connect a 50  $\Omega$  terminator to the unused high-speed DAC output;
- 7. Connect a PS/2 keyboard (Fig. 3, item 4);
- 8. Connect a video monitor (Fig. 3, item 5);
- 9. Push the power button (Fig 2, item 1) to turn on the system;
- 10. Perform the IOC setup (see Chapter 3);
- 11. Push the power button (Fig 2, item 1) to turn the system off;
- 12. Disconnect the keyboard and the video monitor;
- 13. Connect the Ethernet (10/100BASE-T);

At this point your system is ready for internal testing and use in beam diagnostics and feedback. To extend the configuration beyond the minimum described above one can also connect the external fiducial and trigger signals (NIM-level).

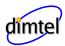

# 3 IOC Setup

Setup program is included in the IOC for configuring the important features of the iGp-1281F. The program can be executed locally or remotely. For local execution one must first connect a keyboard (Fig. 3, item 4) and a video monitor (Fig. 3, item 5) to the system. For remote setup, use ssh after system bootup to establish connection. In both setup methods the user must login as root (initial password is supplied with the system). If the newly received iGp-1281F must be configured remotely (when, for example, a keyboard or a monitor is not available), such configuration can be performed using a dedicated network. Set up a network consisting of the iGp-1281F, a network hub or a switch, and a remote computer. The iGp-1281F is delivered with the following network configuration:

IP address 192.168.1.41Netmask 255.255.255.0Gateway 192.168.1.254

Configure the remote computer as follows:

IP address 192.168.1.254Netmask 255.255.255.0Gateway 192.168.1.41

Once the dedicated network is configured, remote connection to the iGp-1281F can be established by command ssh root@192.168.1.41. After logging in locally or remotely, start the setup program as follows:

[root@IOC ~]# setup

Setup program presents a series of text-mode window dialogs to collect the necessary information for configuring the iGp-1281F. The following settings are configured in this process: timezone, date, time, network, root password, and EPICS device name.

Setup dialogs are illustrated in Figure 4. Here we provide a step-by-step guide through the setup process.

a) Welcome panel This panel provides a summary of settings handled by the setup program.

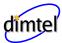

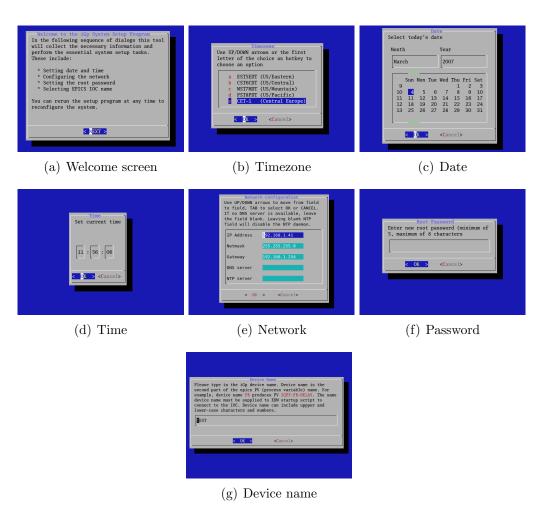

Figure 4: Setup screens

- b) Timezone In this panel, select the appropriate timezone.
- c) Date Set the correct date using the calendar.
- d) Time Set the correct time. The initial setting is taken from the current IOC time. If you know the current IOC time to be correct press OK quickly to retain the setting as closely as possible.
- e) Network Configure the IOC IP address, network mask and the default gateway as provided by your network administrator. The DNS and NTP server addresses are optional.

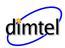

**NOTE:** Only set the DNS address if the server connection is fast and reliable. Delays in DNS server access can negatively impact the operation of the IOC.

- f) Root password Type in the new root password. The password must 5 to 8 characters in length. Please use the standard rules for selecting a strong password (Not based on a dictionary word, a mix of upper and lower-case characters and numbers).
- g) Device name This device name is the second part of the EPICS process variable (PV). All PV names start with IGPF:X:, where X is the device name. As delivered the iGp-1281F defaults to device name TEST producing PVs of the form IGPF:TEST:DELAY. If multiple iGp-1281F units are to be deployed they must be assigned differing device names. For example, one could use device names X, Y, Z for horizontal, vertical, and longitudinal feedback channels.

**NOTE:** If the setup program is executed remotely and the network address is changed, the ssh connection will hang at the end of the process. To connect to the IOC, close the existing ssh session and start the new connection at the newly assigned IOC IP address.

# 4 Utilities and Selftest

## 4.1 Utilities

The IOC includes several utilities designed to communicate to the iGp-1281F directly, without using the EPICS softIOC software. These utilities allow the user to access individual FPGA registers and memory locations. For register descriptions and address map see Sec. 9. All of the utilities below will accept addresses and data in decimal, hex, if preceded by 0x, and octal, if the value starts from 0. For example, value 12 can be specified as 12, 0xc, 014. In order for these utilities to gain access to the FPGA interface the IOC process must be terminated. To terminate the IOC execute:

[root@IOC ~]# pkill st.cmd

Here is a short description of the available commands:

usbr <addr> Read a single register or memory location.

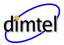

usbw <addr> <val> Write a single location.

usbrblk <addr> <len> Read a block of memory. The data is send to stdout and can be redirected into a file.

usbwblk <addr> <len> Write a block of memory. This utility expects the data from stdin.

usbtest <addr> <len> <cnt> Test the register or memory block specified by the addr,len combination. The utility generates a block of random numbers and writes it to the FPGA. Then the data is read back and compared to the original values. Argument cnt specifies the number of test cycles to perform.

#### 4.2 Selftest

Another important utility included in the IOC is **selftest**. This program performs testing of the main signal path, memories, and peripherals. In order to perform the testing system hardware must be configured as follows:

- Connect the 16-pin ribbon cable between the 7-channel DAC (Fig. 2, item 2) and the 8-channel ADC (Fig. 2, item 3);
- Connect 500 MHz clock to the RF clock input (Fig. 2, item 5);
- Terminate Ain- fast ADC input (Fig. 2, item 4);
- Terminate Aout- fast DAC output (Fig. 2, item 10);
- Connect 6 dB attenuator to Aout+ fast DAC output;
- Connect the output of the attenuator to Ain+ fast ADC input using the supplied SMA-SMA cable;
- Make sure no cable is connected to the general-purpose digital I/O port (Fig. 3, item 3);
- Make sure fiducial input is not driven (Fig. 2, item 6);

Once the hardware is configured the test procedure can be initiated by typing selftest at the IOC command prompt (establish local or remote connection to the IOC as described in Sec. 3). Example output of the test is shown below:

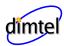

```
1 Terminating the IOC
2
3 System information:
                       feedback
4
     Function:
5
     Harmonic number: 64
     Demultiplexing: 4
6
7
     Revision:
                       1.01
8
     Serial number:
                       iGp_-0003
9
10
              STARTING THE AUTOMATED TEST SEQUENCE
11
                                                                     [OK]
12 Testing internal blockRAM:
13 Testing external SRAM:
                                                                     [OK]
14 Testing general-purpose digital inputs/outputs:
                                                                     [OK]
15 Verifying RF clock presence and DCM lock:
                                                                     [OK]
16
  Testing low-speed DAC/ADC system
17
18 Ch (ADC) ADC(mV) DAC(mV) Off (mV) DAC(mV) ADC(mV)
19 1
           -2040
                    -2062
                                 5
                                       2039
                                                2025
20 2
           -2024
                    -2039
                                       2039
                                                2028
                                -4
21 3
           -2035
                    -2039
                                -3
                                       2039
                                                2033
22 4
           -2029
                    -2039
                                 2
                                       2039
                                                2035
23 5
           -2025
                    -2039
                                 8
                                       2039
                                                2030
24 6
           -2033
                    -2039
                                -3
                                       2039
                                                2034
25 7
           -2031
                    -2039
                                -3
                                                2035
                                       2039
26
27
  Testing high-speed DAC offset channel
  Offset DAC(cnt) Fast ADC(cnt)
29
  -128
                    -17.3
30
    66
                      1.0
31
   127
                      6.9
32
33 Testing high-speed DAC output
34 HS DAC(cnt)
                    HS ADC(cnt)
  -1574
35
                    -120.0
36
       0
                      -0.0
37
                     120.0
   1576
38
39 Environmental measurements
40 Bulk supply voltage (12V):
                                                                      12.0
41 Vcc supply voltage (3.3V):
                                                                       3.3
42 FPGA core supply voltage (1.5V):
                                                                      1.5
43 iGp board temperature (deg C):
                                                                      25.7
44 ADC temperature rise (deg C):
                                                                      50.4
45 FPGA temperature rise (deg C):
                                                                      -0.3
```

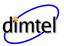

```
46 FID clock delay temperature rise (deg C): 5.8
47 DAC clock delay temperature rise (deg C): 6.1
```

- Line 1 The utility terminates the IOC process to gain access to the FPGA interface.
- Lines 3–8 Contents of the FPGA config register are parsed and printed out.
- Line 12 Test of the data acquisition blockRAM.
- Line 13 External SRAM test.
- Line 14 General-purpose digital I/O is tested.
- **Line 15** Presence of the RF clock is verified as well as the lock status of the DCMs.
- Lines 17–25 A test of the low-speed DAC and ADC system. This test uses 7 channels of the DAC to drive different voltages and measures the voltages using the ADC. The test measures several parameters for each channel. Test code finds the minimum DAC setting that does not saturate the ADC. ADC reading (column 2) and the dead-reckoned DAC output (column 3) are printed out in millivolts. Next the DAC is set to 0 and the ADC reading (offset, column 4) is taken. Finally, the code finds the maximum DAC setting that does not saturate the ADC.
- Lines 27–31 This portion of the test uses channel 7 of the slow DAC to adjust the output offset of the high-speed DACThe code extracts the reading from the high-speed ADC at the positive and negative extremes of the offset DAC. Next the code finds the offset DAC setting that minimizes the high-speed ADC measurement. This setting should be very close to the factory determined value used in EPICS to null the high-speed DAC output.
- Lines 33–37 This fragment verifies the response via the high-speed DAC. To do so it finds the DAC settings to obtain readings of  $\pm 120$  and 0 counts from the ADC.
- Lines 39–47 Environmental monitor readings are taken and displayed.

The output of selftest utility can be redirected to a file and compared to the factory measurement provided in /root/factory.selftest.

After testing restart the IOC process by typing:

[root@IOC ~]# iGp\_start

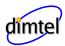

## 5 User Interface

User interface functionality for the iGp-1281F is implemented using extensible display manager (EDM). Software installation CD is designed for seamless installation on a client computer running one of the versions of Linux operating system listed in Table 1.

Table 1: Supported Linux distributions

| Distribution             | Versions      |
|--------------------------|---------------|
| Red Hat Enterprise Linux | 5             |
| Scientific Linux         | 5.0, 5.1, 5.2 |
| CentOS                   | 5.0, 5.1, 5.2 |
| Fedora                   | 8, 9, 10      |

## 5.1 Installation

- Log into the client computer.
- Insert the installation CD into the CD-ROM drive.
- Mount the CD by accepting the "Open in New Window" option or by right clicking on the CD icon and selecting "Mount".
- Open a terminal window.
- Issue the following installation command: sudo sh <CD mount point>/install.sh. Typically CD mount point will be /media/iGp. Note: to install the software one must have superuser privileges, obtained either via sudo or su.
- When prompted, enter the user name to install under. If the specified user does not exist it will be created. Default user name is iGp.
- When prompted, enter the installation directory. Default directory is iGp.
- If the specified user did not exist, the program will prompt for password.
- Wait for the installation process to complete.

The resultant installation can support multiple IOCs with distinct device names. Refer to Section 3 for a definition of the device name. Each IOC must be added to the configuration. To to so, log in under the username,

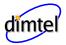

specified during software installation (EPICS user). Open a terminal and type:

[iGp@host ~]\$ IOC\_add <IP address> <device name>

WARNING: IOC and the client computer must be able to communicate at this point, otherwise IOC\_add will fail.

After adding one or more new IOCs to the configuration the user must log out and log back in for the changes to take effect.

## 5.2 Starting the EDM

Once the software has been installed and the IOCs added via IOC\_add you are ready to start the EDM. iGp-1281F display panels are opened by the following command:

[iGp@host ~]\$ iGp\_display [device name]

Note that the device name is optional. If the argument is omitted the command defaults to device name TEST.

# 5.3 Bunch Pattern Specification

Several fields in iGp interface (feedback, drive, bunch cleaning, and spectral averaging patterns) use common bunch pattern specification format. The syntactic structure of this format allows three types of elements: single bunch number, range, range with a step. Individual elements should be separated by spaces. Single bunch number element is an integer in the range from 1 to 1281. A range is specified as start:stop. Range can wrap around, that is if stop is smaller than start, the range covers 1:stop start:1281. To specify a range with a step use start:step:stop construct. For example, drive pattern of [2:2:1281 1:10 13] includes all even bunches, range from 1 to 10, and bunch 13. If the first element of the pattern is !, the pattern is inverted, that is only listed elements are excluded. A pattern of [!3 4] includes all bunches except 3 and 4.

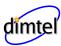

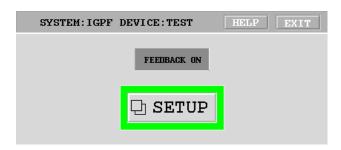

Figure 5: Main (top-level) panel

# 5.4 Display Panels

## 5.4.1 Main Panel

Running iGp\_display brings up the top-level panel shown in Figure 5. All of the display panels include two buttons on the top: *HELP* and *EXIT*. *EXIT* button will always close the current window. In addition, *EXIT* button on the top-level panel will close the EDM session.

Top-level panel consists of three elements: FEEDBACK ON/OFF control, SETUP button and the status border around this button. The FEEDBACK ON/OFF control enables or disables the FIR filter output to the DAC. The status border indicates system operational status summary. **Green** indicates no errors, **yellow** - warning (saturation), **red** - error. The SETUP button opens the control panel shown in Fig. 6.

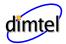

#### 5.4.2 Control Panel

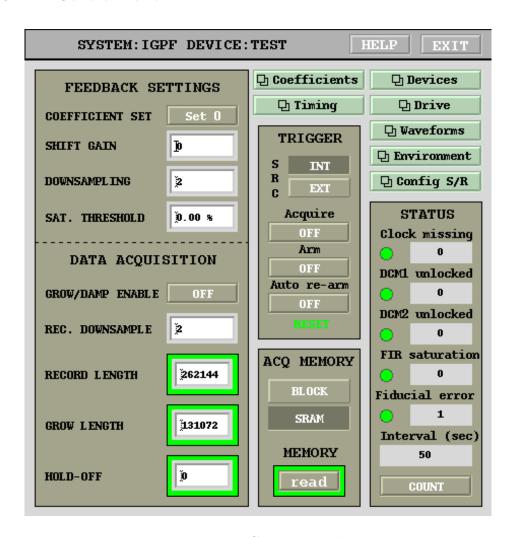

Figure 6: Control panel

This window integrates most important controls for the iGp-1281F.

COEFFICIENT SET Feedback coefficient set selector.

SHIFT GAIN Output gain adjustment, each step doubles the feedback gain.

**DOWNSAMPLING** Processing channel downsampling factor.

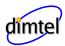

- SAT. THRESHOLD iGp-1281F is equipped with an integrating saturation counter. The counter is compared with a threshold duty cycle, expressed here in percent. A setting of 50% indicates that the output was saturated half the time. On every poll cycle (once a second) the threshold comparison result is read out and the counter is reset to 0. Setting this field to a value of 0 produces single saturation event detector within a polling period,
- **GROW/DAMP ENABLE** Enables coefficient set switching during data acquisition.
- **REC. DOWNSAMPLE** Acquisition channel downsampling factor. This downsampling process is completely decoupled form the processing channel downsampling.
- **RECORD LENGTH** Number of samples to acquire during data acquisition. The value is limited to 131072 for blockRAM and 8388608 for SRAM. Lengths up to 524288 will be read out every second. Longer acquisition lengths will require multiple poll periods to read out.
- **GROW LENGTH** Number of samples to hold the coefficient set select inverted during data acquisition.
- **HOLD-OFF** Number of groups of 4 samples to keep the coefficient set select inverted before data acquisition. This can be used to delay data acquisition and give slow oscillations time to grow.
- TRIGGER SRC Acquisition trigger source, internal or external. External trigger is taken from TRIG2 input (NIM-level).
- **Acquire** Acquisition trigger pushbutton for internal trigger. This control is no longer actively used see the waveform panel (Fig. 12).
- **Arm** External trigger is only valid if the acquisition system is armed. Single-event acquisitions on the external trigger can be performed by pushing this button.
- **Auto re-arm** This option re-arms the acquisition system after each data readout. This allows for continuous updates of beam data triggered by external signal.

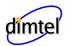

**ACQ MEMORY** Selects which memory, FPGA blockRAM or SRAM is used for acquisition.

**MEMORY read** Reads out the results of the last acquisition and places them in a file on the IOC.

Coefficients Opens FIR coefficients control panel.

Timing Opens timing control panel.

**Devices** Opens the control panel for the integrated devices.

**Drive** Opens the drive control panel.

Waveforms Opens the data acquisition and display panel.

**Environment** Opens the environmental monitoring panel.

Config S/R Configuration save/restore panel.

Clock missing RF clock missing indicator.

DCM1 unlocked Signal processing DCM lock indicator.

DCM2 unlocked Data acquisition DCM lock indicator.

**FIR saturation** FIR filter output saturation duty cycle exceeds the threshold level.

Fiducial error Indicates missing or jittering fiducial.

**Interval** Number of polling cycles (seconds) since the last error counter reset.

**COUNT** Reset error and interval counters.

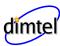

#### 5.4.3 Coefficients Panel

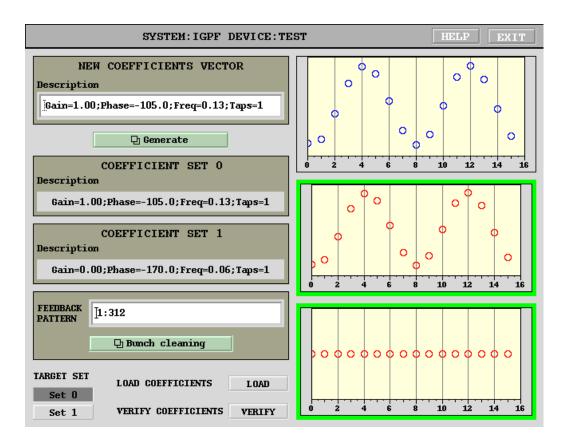

Figure 7: Coefficients panel

Coefficients control panel allows the user to manipulate the loaded coefficients sets and verify that the hardware is in sync with the panel display. The panel is split into three functional groups: new coefficients vector, coefficient set 0, and coefficient set 1. The first group shows the coefficient vector and its description generated using coefficient generator panel (Fig. 8). This vector can be loaded into hardware coefficient sets 0 or 1. Colored borders around the hardware coefficient displays indicate the results of coefficient verification. Green shows that the readback is in agreement with the EPICS values.

Generate Opens the coefficient generator panel.

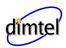

**FEEDBACK PATTERN** This field enables the feedback output for the specified bunch pattern. Bunch specification format is described in Section 5.3.

Bunch cleaning This button opens the bunch cleaning panel.

TARGET SET Selects which set the new coefficient vector is to be loaded.

**LOAD COEFFICIENTS** Loads the new vector to the hardware coefficient set specified by *TARGET SET*.

**VERIFY** Verifies coefficient sets 0 and 1 against hardware values.

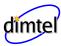

#### 5.4.4 Coefficient Generator Panel

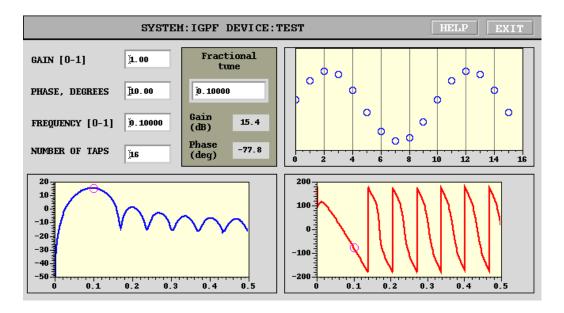

Figure 8: Coefficient generator panel

Coefficient generator panel shown in Figure 8 allows the user to generate feedback processing controllers and explore different delay/gain/bandwidth tradeoffs. This tool generates a coefficient set based on sampling a sine wave. Transfer function of the filter is computed and displayed together with a adjustable marker.

**GAIN** Filter gain in the range from 0 to 1.

**PHASE** Filter phase in degrees.

**FREQUENCY** Center frequency in fractional tune units. Multiply this by the revolution frequency to get the physical center frequency.

NUMBER OF TAPS Number of filter taps.

Fractional tune Marker frequency.

Gain (dB) Gain at the marker frequency in dB.

**Phase (deg)** Phase at the marker frequency in degrees.

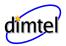

## 5.4.5 Bunch Cleaning Panel

| SYSTEM: IGPF DEVICE: TEST HELP EXIT |                |                    |                   |  |  |  |  |  |  |
|-------------------------------------|----------------|--------------------|-------------------|--|--|--|--|--|--|
| BUNCH CLEANING                      |                |                    |                   |  |  |  |  |  |  |
| AMPLITUDE                           | <b>j1.0000</b> | BUNCH<br>CL EANING | PRIOR<br>SETTINGS |  |  |  |  |  |  |
| FRACTIONAL TUNE                     | Ď. 100000      | Disable            | Discard           |  |  |  |  |  |  |
| CLEAN PATTERN                       | <u>*</u> 50    | Enable             | Restore           |  |  |  |  |  |  |
|                                     |                |                    |                   |  |  |  |  |  |  |

Figure 9: Bunch cleaning panel

Bunch cleaning panel shown in Figure 9 provides a single-point interface to configure both feedback and bunch cleaning controls. When bunch cleaning is enabled, drive pattern is loaded with the cleaning pattern. Simultaneously the feedback pattern is set to the complement of the drive pattern, that is each bunch is either driven (cleaned) or controlled by feedback. Drive amplitude and frequency are set to the values defined in the cleaning panel. Drive signal is set to a sinewave.

**AMPLITUDE** Cleaning signal amplitude, 0 to 1.

FRACTIONAL TUNE Fractional tune, 0 to 1.

**CLEAN PATTERN** Bunch pattern to clean - all other bunches are set to feedback.

BUNCH CLEANING Cleaning enable control.

**PRIOR SETTINGS** When bunch cleaning is enabled, it saves drive panel settings and the feedback pattern. If this selector is set to restore, when bunch cleaning is turned off these saved values will be restored.

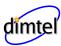

## 5.4.6 Timing Panel

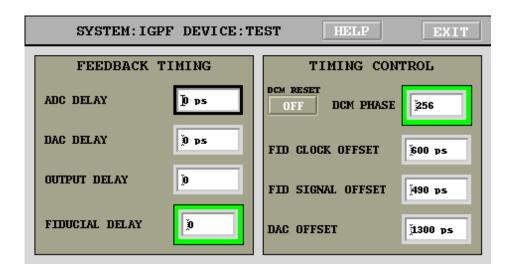

Figure 10: Timing panel

This window provides controls for system timing.

- **ADC** delay High-speed ADC clock delay in picoseconds. This adjustment is independent of the back-end timing (DAC delay) and has a range from 0 to  $T_{\rm rf}-1$  ps. Rounding to 10 ps adjustment step size is handled automatically.
- **DAC** delay High-speed DAC clock delay in picoseconds. This adjustment is independent of the front-end timing (ADC delay) and has a range from 0 to  $T_{\rm rf}-1$  ps. Rounding to 10 ps adjustment step size is handled automatically.
- **OUTPUT DELAY** High-speed DAC output delay in units of RF periods.
- **FIDUCIAL DELAY** Input fiducial delay in steps of two bunches. Use to place bunch 1 signal in channel 1 of the data acquisition. For example, if bunch 1 signal is seen in acquisition channel 3, increment this field by 1. Fiducial delay of one bunch can be achieved by adjusting *FID SIGNAL OFFSET* by one RF period.
- **DCM RESET** Pushbutton for resetting feedback processing DCM (DCM1) and data acquisition DCM (DCM2). Push this button if *DCM unlocked*

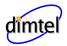

- indicators are red and the RF clock is present at the iGp-1281F front panel. On rare occasions due to intermittent RF clock loss DCM might need to be reset even though lock indicators are green.
- **DCM PHASE** ADC data acquisition phasing. This parameter is configured at the factory and does not need to be adjusted in operation.
- FID CLOCK OFFSET Offset between the ADC clock and the fiducial clock. This parameter is configured at the factory and does not need to be adjusted in operation.
- FID SIGNAL OFFSET This offset sets the relative timing of the input fiducial signal and the fiducial receiving clock. This setting must be optimized after installation. To do so, connect the RF clock and the fiducial in the final (operational) configuration. Then, adjust the fiducial delay to find the error range. Let us consider, for example, RF frequency of 368 MHz. The RF period is 2700 ps. Within one period there should be a range of delays in which the fiducial is jittering across the RF clock and the fiducial error indicator is red. By moving the delay in steps of 100 ps find the beginning  $(N_1)$  and the end  $(N_2)$  of this range. The optimal setting is at  $(N_1 + N_2)/2 \pm 1350$  ps.
- **DAC OFFSET** Offset between FPGA data and DAC clock. This parameter is configured at the factory and does not need to be adjusted in operation.

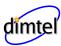

## 5.4.7 Drive Panel

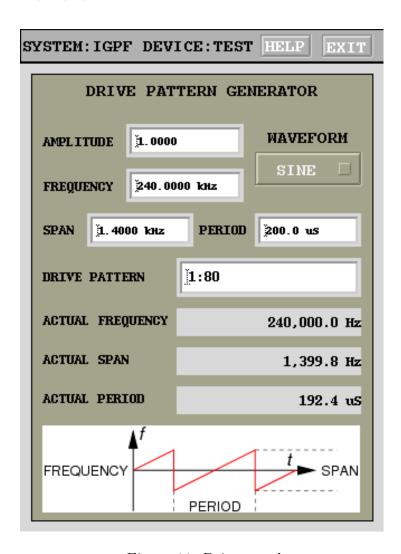

Figure 11: Drive panel

Drive panel shown in Figure 11 provides the means to generate an excitation signal on a bunch-by-bunch basis. The drive output has many applications:

- Back-end timing;
- Kicker gain checking;

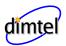

- Excitation source for front-end timing;
- Bunch cleaning.

**AMPLITUDE** Drive amplitude in the range from 0 to 1.

**FREQUENCY** Drive frequency in Hz. Drive signal generator has frequency step size of  $f_{\rm rf}/2^{30}$ .

**WAVEFORM** Waveform selector allows the user to drive the beam with sine, square, and DC signals.

**SPAN** In sine- and square-wave modes the drive generator can be frequency modulated (swept) as illustrated on the bottom of the panel. This field sets the sweep span in kHz. Setting span to 0 disables frequency modulation.

**PERIOD** This field sets the sweep period in microseconds. Setting period to 0 disables frequency modulation.

**DRIVE PATTERN** Drive pattern string selects bunches to be driven.

**ACTUAL FREQUENCY** Drive frequencies are quantized with step size  $f_{\rm rf}/2^{30}$ . This field reads out the actual drive frequency which is the closest possible approximation to the value, specified in *FREQUENCY*.

ACTUAL SPAN Actual frequency span in use.

ACTUAL PERIOD Actual sweep period in use.

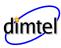

#### 5.4.8 Waveforms Panel

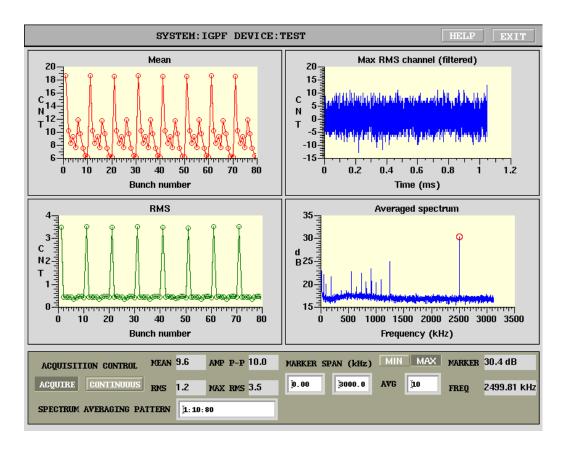

Figure 12: Waveforms panel

A set of IOC subroutines postprocesses the data in the real-time and provides four concise plots displayed in the waveform panel shown in Figure 12. The four plots are: bunch-by-bunch mean and root mean square (RMS) of bunch oscillations, time-domain signal of a bunch with the largest RMS. The last plot is obtained by performing the fast Fourier transform (FFT) on each of the bunches (specified by a selection pattern) and quadratically averaging the resulting spectra. This plot aliases all coupled-bunch eigenmodes to a frequency span from DC to  $\omega_{\rm rev}/2$ . Such a spectrum allows the operator to very quickly check how well the system damps the coupled-bunch motion.

DATA ACQUISITION CONTROL ON/OFF Data acquisition enable.

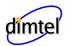

Turn this control to on to acquire and postprocess the data.

**CONTINUOUS/SINGLE** Selects between single acquisition mode and continuous updates.

MEAN Overall mean of the data.

**RMS** Overall RMS of the data.

AMP P-P Peak-to-peak amplitude of the gap transient.

MAX RMS Largest RMS around the turn.

**SPECTRUM AVERAGING PATERN** Bunch pattern in the format described in Sec. 5.3. This field allows the user to select a subset of bunches for quadratically averaging in the spectrum plot. Using this field one can examine single-bunch spectra or, for example, select only filled buckets to improve signal-to-noise ratio.

MARKER RANGE Lower and upper bounds of a frequency search range in kHz. Within this frequency range the IOC code searches the averaged spectrum and based on the search type finds maximum (peak) or minimum (notch) value and frequency.

MIN/MAX Spectrum search type: minimum or maximum. Maximum search is used for tracking positive peaks, e.g. in driven tune monitoring or in open loop. When the feedback loop is closed a notch typically forms in the spectrum at the tune frequency. Minimum search can then be used to provide parasitic non-invasive tune readout.

**AVG** Spectrum averaging constant. Value roughly corresponds to averaging time constant expressed in spectrum updates. For example, setting this field to 10 produces exponential time constant of 10 seconds at 1 Hz update rate. Value of 1 disables averaging.

MARKER Marker amplitude in dB.

FREQ Marker frequency in kHz.

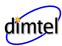

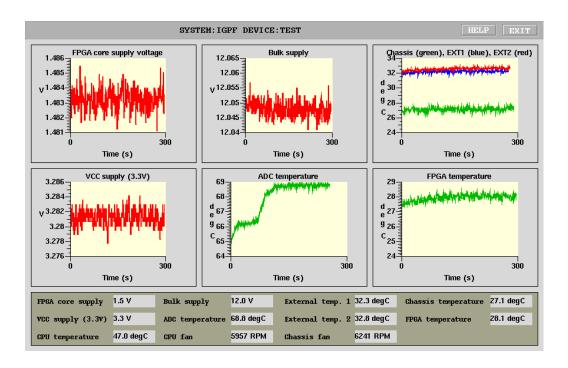

Figure 13: Environmental monitoring panel

## 5.4.9 Environmental Monitoring Panel

The environmental monitoring panel shown in Figure 13 provides instantaneous readouts and five minute histories of three supply voltages and five temperatures in the iGp-1281F system. It also monitors IOC CPU temperature and two cooling fan speeds: one mounted on the IOC CPU and the main chassis fan.

**NOTE:** The user must check the device temperatures after the unit is installed in the final location to make sure sufficient airflow reaches the internal devices.

**NOTE:** Check device temperatures periodically and compare to measurements made during installation. Elevated temperatures can indicate blocked air intake filter!

The iGp-1281F can continue operating with the main chassis fan stopped, however such operation puts high stress on certain key semiconductor devices. Prolonged operation with non-functional main chassis fan should be avoided.

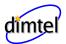

#### 5.4.10 Device Controls Panel

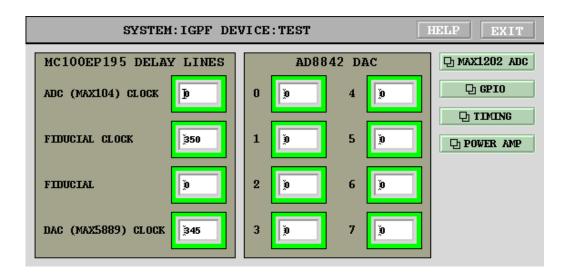

Figure 14: Device controls panel

Device controls panel provides control interface to several peripherals integrated in the iGp-1281F. There are four adjustable delay units for controlling the high-speed ADC, DAC, and fiducial timing.

WARNING: While these delay controls can be used to adjust various clock timings, one is strongly advised to perform the adjustments via the timing panel. Timing panel controls interface to a sophisticated IOC routine which in turn computes the necessary settings of the four delay units.

In addition to delay devices this panel provides controls for the low-speed eight channel DAC. Channels 0 though 6 are brought out on the front-panel connector. Channel 7 is used to trim the output offset of the high-speed DAC. That setting is preconfigured at the factory and should not be changed.

From the device control panel one can open four other panels: MAX1202 ADC (section 5.4.11), GPIO (section 5.4.12), TIMING (section 5.4.6), and POWER AMP (section 5.5.

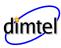

#### 5.4.11 8-channel ADC Panel

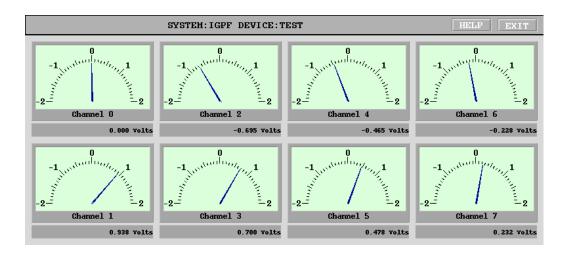

Figure 15: 8-channel ADC panel

This panel provides readouts of the eight 12-bit ADC channels updated at 1 Hz. The input signals are low-pass filtered to 1 kHz before sampling.

## 5.4.12 GPIO Panels

General-purpose I/O control panel in practice consists of two different panels, one for bit-by-bit GPIO driver and one for the front/back-end driver. Using the choice buttons on the top of the panel one can select one of the two drivers.

WARNING: Front/back-end driver sets several I/O pins as outputs. Make sure correct hardware is connected to the GPIO port before selecting this driver! Improper driver selection may cause damage to the output pins and the connected external devices.

Bit-by-bit control panel, shown in Figure 16 provides individual bit controls for 32 LVTTL signals available on the rear panel. Each bit control includes output value (0 or 1), direction (In or Out), and the readback. When the signal is configured for output the readback should reflect the output value.

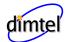

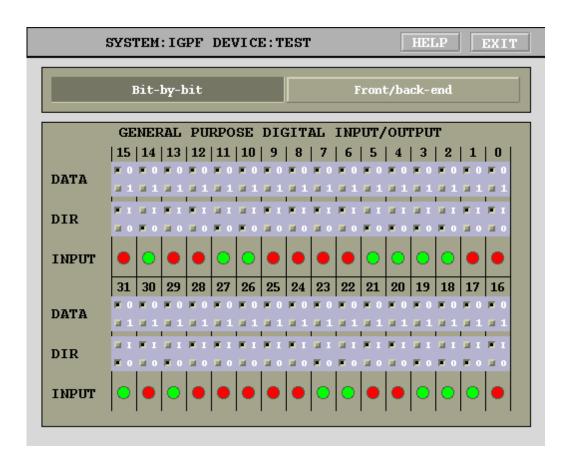

Figure 16: General-purpose I/O panel: bit-by-bit driver

Figure 17 shows the front/back-end panel. This panel is split into two portions: front/back-end registers and the phase servo loop. The register controls include front and back-end phase and attenuation. Front-end phase register setting is provided as a readout labeled FRONT-END PHASE DAC SETTING. When the phase servo loop is open the register is directly driven by the front-end phase control setpoint. Closed phase servo loop adjusts the register value around the setpoint to center the ADC signal. Front and back-end attenuation settings adjust digital attenuators in steps of 0.5 dB. Control values are in dB and are rounded automatically. Full adjustment range is from 0 to 31.5 dB.

Phase servo loop can be closed and opened by the LOOP CLOSURE

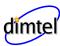

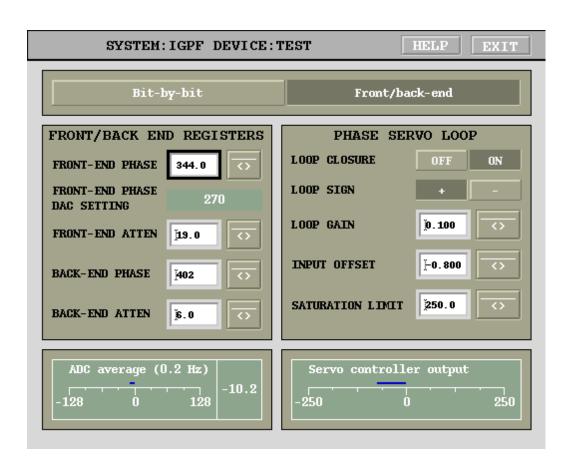

Figure 17: General-purpose I/O panel: front/back-end driver

buttons. Depending on which zero crossing the phase shifter is centered different loop polarities need to be selected using LOOP SIGN. LOOP GAIN parameter must be adjusted to optimize the loop response in terms of noise, bandwidth, and overshoot. Typically the optimization can be carried out with beam by stepping the input offset and observing the phase servo response using a stripchart tool. INPUT OFFSET is used to zero out possible mixer offset or, alternatively, to introduce an offset. Such an offset is typically used when the beam loading transient is highly asymmetric to avoid reaching ADC saturation prematurely. SATURATION LIMIT parameter defines the maximum deviation from the phase setpoint that can be introduced by the phase servo. This limit must be set below  $\pi/2$  to make sure the phase servo

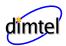

does not transition from one zero crossing to another.

Readouts on the bottom provide information on the ADC input offset and the phase servo output. The bar indicator and the readout on the left show the output of a Cascaded Integrator Comb (CIC) decimator which averages  $10^9$  input samples (0.22 Hz -3 dB bandwidth). The indicator on the right shows the phase servo correction applied to the setpoint. This indication can be used to adjust the setpoint for near-zero correction. Such near-zero correction is optimal for closed/open phase servo loop transitions and for low beam current operation.

### 5.5 Power Amplifier Panel

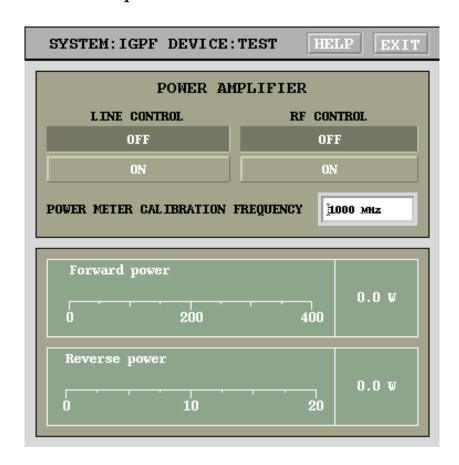

Figure 18: Power amplifier control and monitoring panel

iGp-1281F IOC includes driver support for Milmega power amplifier,

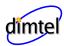

model AS0102-200. IOCcan communicate with the amplifier via USB or RS-232 serial port. Control and monitoring functions are combined on the power amplifier panel shown in Fig. 18. Two control functions are available: line and RF. Line power switch turns main power supply on and off. That also controls the state of the cooling fans. RF control enables actual amplifier operation. Both controls will show inconsistencies between EPICS setting and amplifier readback in magenta. Two power meter readings are monitored at 1 Hz: forward and reverse power. Internally, Milmega amp lifers store calibration tables for these power monitors. POWER METER CALIBRATION FREQUENCY setting allows the user to select calibration value appropriate for the output frequency used.

### 6 External Software Interface

Software distribution CD includes several tools extract iGp-1281F data for analysis and processing in external software programs. These tools are written for MATLAB® and use LabCA package for communicating with EPICS.

- iGp\_read Top-level data acquisition tool. This script will read out data from the iGp-1281F, create a timestamped directory, and save the data in a file called gd.mat. This file is in a format, compatible with MAT-LAB® data analysis tools, developed for ALS/LNF-INFN/SLAC longitudinal feedback systems.
- get\_data This function reads out the raw data vector from the IOC and returns it to the caller. A single argument is the PV root name, e.g. IGPF:TEST:.
- adctest This function extracts the iGp-1281F data and fits a sinewave to it. It accepts the IOC device name and the number of times to repeat the acquisition/fitting cycle.

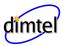

# 7 Specifications

Table 2: General specifications

| Parameter                    | Definition                             |  |
|------------------------------|----------------------------------------|--|
| Operating frequency          | 500 MHz                                |  |
| RF input level               | −9 to 3 dBm, -3 dBm nominal            |  |
| Number of FIR taps           | 16                                     |  |
| Harmonic number              | 1281                                   |  |
| Fiducial signal              | Falling edge trigger, NIM level        |  |
| Minimum fiducial pulse width | 2.0 ns                                 |  |
| External trigger inputs      | 2 inputs, NIM level, falling edge      |  |
| Minimum trigger pulse width  | 4.0 ns                                 |  |
| Data acquisition memory      | 8 Msamples                             |  |
| (SRAM)                       |                                        |  |
| FPGA dual-port memory        | 128 ksamples                           |  |
| (blockRAM)                   |                                        |  |
| Slow analog inputs           | 8 channels @12 bits, -2.048 to 2.048 V |  |
| Slow analog outputs          | 7 channels @8 bits, -1 to 1 V swing    |  |
|                              | into 50 $\Omega$                       |  |
| General purpose digital I/O  | 32 bits in/out, LVTTL                  |  |

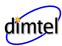

Table 3: High-speed ADC and DAC specifications

| Parameter                              | Definition                       |
|----------------------------------------|----------------------------------|
| ADC inputs                             | 2 complementary                  |
| ADC input full scale sensitivity       | 200  mV peak-to-peak  (-10  dBm) |
| ADC resolution                         | 8 bits                           |
| ADC input bandwidth                    | $1.26~\mathrm{GHz}$              |
| DAC outputs                            | 2 complementary                  |
| DAC FS                                 | 500  mV peak-to-peak  (-2  dBm)  |
| DAC resolution                         | 12 bits                          |
| DAC rise time $(10\%-90\% \text{ FS})$ | under 250 ps                     |
| DAC fall time (90%-10% FS)             | under 350 ps                     |

Table 4: FIR filter control

| Parameter                  | Definition                |
|----------------------------|---------------------------|
| Coefficients               | 16 bit wide in Q15 format |
| Coefficient sets           | 2                         |
| Coefficient set select     | 0 or 1                    |
| FIR channel enable control | On/Off                    |
| Shift gain                 | 0 to 7                    |
| Downsampling               | 1 to 32                   |

Table 5: Control parameters

| Parameter                       | Definition                                  |
|---------------------------------|---------------------------------------------|
| One-turn delay adjustment       | $T_{\rm RF}$ per step, up to one revolution |
| DCM reset                       | Control panel pushbutton                    |
| DCM phase                       | -180 to $180$ degrees in $256$ steps        |
| Clock and fiducial delays       | 4 channels                                  |
| Clock and fiducial delay step   | 10 ps                                       |
| Clock and fiducial delay range  | 0-10.23  ns                                 |
| General-purpose analog outputs  | 7 channels                                  |
| High-speed DAC offset adjust-   | 1 channel                                   |
| ment                            |                                             |
| General-purpose digital outputs | 32 inputs/outputs                           |

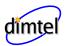

Table 6: Data acquisition controls

| Parameter                  | Definition                               |
|----------------------------|------------------------------------------|
| Recording memory selection | FPGA internal blockRAM or external       |
|                            | SRAM                                     |
| Measurement trigger        | Internal or external                     |
| External trigger arming    | Single or after every beam data read-    |
|                            | out                                      |
| Recorded growth length     | Adjustable in units of 4 samples, up to  |
|                            | full memory length                       |
| Hold-off before recording  | In units of 4 samples, 0 to $2^{32} - 1$ |
| Recording downsampling     | 1 to 32                                  |

Table 7: Monitoring and diagnostics

| Parameter                        | Definition                           |
|----------------------------------|--------------------------------------|
| Clock status                     | RF clock missing, DCM lock           |
| Feedback channel status          | FIR saturation                       |
| Acquisition state machine status | Trigger arming bit                   |
| Voltages                         | FPGA core supply, 3.3 V, 12 V bulk   |
| Temperatures                     | Fast ADC, FPGA, ambient, two         |
|                                  | emitter coupled logic (ECL) devices, |
|                                  | IOC CPU                              |
| Fan speeds                       | Chassis and CPU IOC                  |
| Analog inputs                    | 8 slow ADC channels                  |
| Digital inputs                   | 32 general-purpose inputs/outputs    |

Table 8: Drive pattern generator

| Parameter                   | Definition                         |
|-----------------------------|------------------------------------|
| Output waveform             | Sine, square, or DC                |
| Amplitude                   | 0-1                                |
| Bunch selectability         | Bunch-by-bunch drive enable mask.  |
|                             | Allows any subset of bunches to be |
|                             | driven                             |
| Frequency range             | $0$ – $F_{ m rf}/2$                |
| Frequency quantization step | $F_{ m rf}/2^{30}$                 |
| Output modulation           | Sawtooth frequency modulation      |

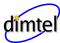

Table 9: Input Power Requirements

| Parameter          | Definition          |
|--------------------|---------------------|
| Input voltage      | 115/230 VAC         |
| Input current      | 2/1  A              |
| Frequency          | $60/50~\mathrm{Hz}$ |
| Voltage selection  | Switch              |
| Low voltage range  | 104 – 126  V        |
| High voltage range | 207-253  V          |
|                    |                     |

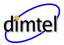

# 8 Warranty and Support

### 8.1 Warranty

Dimtel Inc. warranties this product for a period of one year from the date of shipment against defective workmanship or materials. This warranty excludes any defects, failures or damage caused by improper use or inadequate maintenance, installation or repair performed by Customer or a third party not authorized by Dimtel, Inc. Warrantied goods will be either repaired or replaced at the discretion of Dimtel, Inc. The above warranties are exclusive and no other warranty, whether written or oral, is expressed or implied.

### 8.2 Support

Dimtel Inc. will provide technical support for the product free of charge for a period of one year from the date of shipment. Such support is defined to include:

- FPGA gateware bug fixes and upgrades;
- IOC software bug fixes and upgrades;
- Client software (display panels, external interface) bug fixes and upgrades;
- Phone, e-mail, and remote access (when allowed by the Customer) support of software and hardware integration.

Free of charge technical support specifically excludes:

- Commissioning with beam;
- Feedback algorithm development and testing;
- Beam dynamics characterization;
- Operational support related to dynamic system operation.

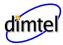

# 9 Appendix A: Address Map

### 9.1 Registers

### 9.1.1 Overall Layout

The general register layout for the iGp-1281F reserves space below 0x100 for FIR coefficients. This allows for a maximum of 128 coefficients in two sets. Control and status registers are placed starting at 0x100.

Table 10: FPGA registers: FIR

| Address  | Bits | Definition                |
|----------|------|---------------------------|
| 0x000000 | 15:0 | FIR coefficient 0, set 0  |
| 0x000001 | 15:0 | FIR coefficient 0, set 1  |
| 0x000002 | 15:0 | FIR coefficient 1, set 0  |
| 0x000003 | 15:0 | FIR coefficient 1, set 1  |
| 0x000004 | 15:0 | FIR coefficient 2, set 0  |
| 0x000005 | 15:0 | FIR coefficient 2, set 1  |
| 0x000006 | 15:0 | FIR coefficient 3, set 0  |
| 0x000007 | 15:0 | FIR coefficient 3, set 1  |
| 800000x0 | 15:0 | FIR coefficient 4, set 0  |
| 0x000009 | 15:0 | FIR coefficient 4, set 1  |
| 0x00000a | 15:0 | FIR coefficient 5, set 0  |
| 0x00000b | 15:0 | FIR coefficient 5, set 1  |
| 0x00000c | 15:0 | FIR coefficient 6, set 0  |
| 0x00000d | 15:0 | FIR coefficient 6, set 1  |
| 0x00000e | 15:0 | FIR coefficient 7, set 0  |
| 0x00000f | 15:0 | FIR coefficient 7, set 1  |
| 0x000010 | 15:0 | FIR coefficient 8, set 0  |
| 0x000011 | 15:0 | FIR coefficient 8, set 1  |
| 0x000012 | 15:0 | FIR coefficient 9, set 0  |
| 0x000013 | 15:0 | FIR coefficient 9, set 1  |
| 0x000014 | 15:0 | FIR coefficient 10, set 0 |
| 0x000015 | 15:0 | FIR coefficient 10, set 1 |
| 0x000016 | 15:0 | FIR coefficient 11, set 0 |
| 0x000017 | 15:0 | FIR coefficient 11, set 1 |
|          |      | Continued on next page    |

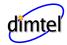

0x00001f

| Table 10 – continued from previous page |      |                           |
|-----------------------------------------|------|---------------------------|
| Address                                 | Bits | Definition                |
| 0x000018                                | 15:0 | FIR coefficient 12, set 0 |
| 0x000019                                | 15:0 | FIR coefficient 12, set 1 |
| 0x00001a                                | 15:0 | FIR coefficient 13, set 0 |
| 0x00001b                                | 15:0 | FIR coefficient 13, set 1 |
| 0x00001c                                | 15:0 | FIR coefficient 14, set 0 |
| 0x00001d                                | 15:0 | FIR coefficient 14, set 1 |
| 0x00001e                                | 15:0 | FIR coefficient 15, set 0 |

FIR coefficient 15, set 1

Table 10 – continued from previous page

### 9.1.2 Gateware Config Register

15:0

Gateware config register (0x107) provides information about the unit's functionality, gateware revision, harmonic number, and processing demultiplexing.

| Address  | Bits | Definition                                     |
|----------|------|------------------------------------------------|
|          |      | Main control register                          |
|          | 0    | Data acquisition trigger                       |
|          | 1    | Reserved                                       |
|          | 2    | Coefficient set select, 0 - set 0, 1 - set 1   |
| 0x000100 | 3    | FIR channel disable, 1 - disabled              |
|          | 6:4  | Shift gain, 0 through 7                        |
|          | 7    | DCM reset                                      |
|          | 8    | Grow/damp enable                               |
|          | 9    | Trigger select, 1 - external                   |
|          | 10   | External trigger arming, arms on rising edge   |
|          | 11   | SRAM interface select, 0 - local bus, 1 - ADC  |
|          | 12   | ADC test pattern generator enable <sup>1</sup> |
|          | 1    | Continued on next page                         |

Table 11: FPGA registers: control and status

<sup>&</sup>lt;sup>1</sup>Gateware revision 1.2 and higher

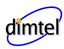

Table 11 – continued from previous page

| Address  | Bits  | Definition                                                   |
|----------|-------|--------------------------------------------------------------|
|          | 13    | DAC drive phase: 0 - 0 degrees, 1 - 180 degrees <sup>2</sup> |
|          | 14    | Turn-by-turn mode of the arbitrary waveform gen-             |
|          |       | $erator^2$                                                   |
|          | 15    | Arbitrary waveform generator enable <sup>2</sup>             |
|          | 16    | GPIO driver select, 0 - bit-by-bit, 1 - FBE <sup>3</sup>     |
|          | 31-17 | Reserved                                                     |
|          |       | Status register, reset on read                               |
|          | 0     | RF clock missing                                             |
| 0x000101 | 1     | Saturation                                                   |
|          | 2     | Processing DCM unlocked                                      |
|          | 3     | External trigger arming status                               |
|          | 4     | Local bus clock DCM unlocked                                 |
|          | 5     | Fiducial error                                               |
|          | 6     | Acquisition DCM unlocked                                     |
|          | 31:7  | Reserved                                                     |
|          |       | DCM phase shift register                                     |
| 0x000102 | 8:0   | Phase shift, default 0x100 (0 deg), range                    |
|          |       | $0x80(-\pi)$ to $0x180(\pi)$                                 |
|          | 31:9  | Unused, read out as 0                                        |
|          |       | Output delay length                                          |
| 0x000104 | 9:0   | Delay length in units of 4 samples                           |
|          | 10    | Reserved                                                     |
|          | 15:11 | Recording downsampling, 0 - every turn, $N_{\rm ds} =$       |
|          |       | regval + 1                                                   |
|          | 20:16 | Processing downsampling                                      |
|          | 26:24 | Fine delay adjustment, one sample per step                   |
|          | 31:27 | Reserved                                                     |
| 0x000105 |       | Grow/damp filter 2 length                                    |
| 0x000103 | 20:0  | Number of samples to hold <i>setsel</i> inverted during      |
|          |       | data acquisition (growth length)                             |
|          | 31:21 | Reserved                                                     |
|          |       | Continued on next page                                       |

 $<sup>^2</sup>$ Gateware revision 1.3 and higher  $^3$ Gateware revision 1.4 and higher

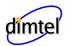

Table 11 – continued from previous page

| Address  | Bits                                | Definition                                              |
|----------|-------------------------------------|---------------------------------------------------------|
| 0x000106 |                                     | Hold-off length                                         |
| 0x000106 | 31:0                                | Number of samples to hold <i>setsel</i> inverted before |
|          |                                     | data acquisition                                        |
| 0x000107 |                                     | Gateware config register (read-only)                    |
| 0000107  | 12:0                                | Harmonic number                                         |
|          | 14:13                               | Demux mode, 0 - by4, 1 - by6, 2 - by8, 3 - reserved     |
|          | 15                                  | Reserved                                                |
|          | 23:16                               | Gateware revision                                       |
|          | 31:24                               | Gateware functionality, 0 - feedback                    |
| 0x000108 | Fiducial delay                      |                                                         |
| 0010000  | 11:0                                | Fiducial delay, two samples per step                    |
|          | 31:12                               | Reserved                                                |
| 0x000109 |                                     | Acquisition length                                      |
| 0x000109 | 20:0                                | Acquisition length in units of 4 samples                |
|          | 31:21                               | Reserved                                                |
| 0x000200 | Acquisition status (read-only)      |                                                         |
| 0x000200 | 0                                   | Acquisition in progress, memory busy                    |
|          | 31:2                                | Reserved                                                |
| 0x000201 | ADC test counter start <sup>4</sup> |                                                         |
| 0x000201 | 31:0                                | Test pattern start value                                |
| 0x000202 |                                     | CIC mean output (read-only) <sup>5</sup>                |
| 0.000202 | 31:0                                | Decimated input average, direct current (DC)            |
|          |                                     | gain of $15.625 \times 10^6$                            |

# 9.2 Drive pattern memory

An arbitrary waveform generator with bunch-by-bunch masking is integrated in the FPGA gateware. The generator uses two memory blocks to define the waveform and the bunch mask as documented in Table 12.

<sup>&</sup>lt;sup>4</sup>Gateware revision 1.2 and higher

<sup>&</sup>lt;sup>5</sup>Gateware revision 1.4 and higher

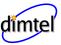

AddressBitsDefinition0x040000-0x45fff8:0Drive pattern memory, even samples0x040000-0x45fff20:12Drive pattern memory, odd samples0x048000-0x487ff3:0Bunch mask memory, bit 0 - first<br/>bunch, bit 1 - last

Table 12: Drive pattern memory

#### 9.3 Environmental monitor

iGp-1281F uses two MAX1299 devices for monitoring five temperatures and three power supply voltages. The SPI interface module for the controller uses sixteen addresses, as described in table 13.

Let's consider the first device (addresses 0x110-0x117). Analog inputs 0 and 1 (AIN0, AIN1) are connected to the FPGA temperature diode. General conversion function from the raw register value to temperature in degrees Celsius is x/32-273.15. Analog inputs 2 and 3 are used to measure the temperature of the MAX104 ADC. The ADC provides two current sources  $I_{\rm ptat}$  and  $I_{\rm pconst}$  for temperature measurement. ADC temperature is given by  $300I_{\rm ptat}/I_{\rm pconst}-273$ . In the iGp-1281F the two sources are loaded by 5.1 k $\Omega$  resistors and connected to AIN2 and AIN3.

MAX1299 also measures the ambient chassis temperature via the internal diode. Two supply voltages are measured: FPGA core (1.5 V) connected to AIN4 and 3.3 V supply internally measured by MAX1299. Raw register value can be converted to voltage by  $2.4 \times X/16384$ . For the 3.3 V supply the value must be multiplied by 4, since MAX1299 monitors  $V_{\rm dd}/4$ .

The second device is configured for external temperature sensors at AIN0–AIN1 and AIN2–AIN3. AIN4 is connected to a resistive divider monitoring bulk 12 V supply. Divider ratio is 1/6 for 2 V nominal ADC input.

| Address  | Bits | Definition                                      |
|----------|------|-------------------------------------------------|
| 0x000110 | 15:0 | Device 1, AIN2 $(V_{\text{ptat}})$              |
| 0x000111 | 15:0 | Device 1, AIN3 $(V_{\text{pconst}})$            |
| 0x000112 | 15:0 | Device 1, AIN4, FPGA core voltage $V_{\rm int}$ |
|          |      | Continued on next page                          |

Table 13: FPGA registers: MAX1299 monitors

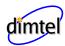

0x00011f

| Table 13 – continued from previous page |      |                                                 |
|-----------------------------------------|------|-------------------------------------------------|
| Address                                 | Bits | Definition                                      |
| 0x000113                                | 15:0 | Device 1, Internal diode                        |
| 0x000114                                | 15:0 | Device 1, $V_{\rm dd}/4$ , 3.3 V supply monitor |
| 0x000115                                | 15:0 | Device 1, External diode (AIN0/AIN1), FPGA      |
|                                         |      | die temperature                                 |
| 0x000116                                | 15:0 | Device 1, AIN2-AIN3 differential measurement    |
| 0x000117                                | 15:0 | Device 1, AIN5-AIN5 differential measurement    |
| 0x000118                                | 15:0 | Device 2, AIN2                                  |
| 0x000119                                | 15:0 | Device 2, AIN3                                  |
| 0x00011a                                | 15:0 | Device 2, AIN4, bulk supply monitor             |
| 0x00011b                                | 15:0 | Device 2, Internal diode                        |
| 0x00011c                                | 15:0 | Device 2, $V_{\rm dd}/4$ , 3.3 V supply monitor |
| 0x00011d                                | 15:0 | Device 2, External diode (AIN0/AIN1)            |
| 0x00011e                                | 15:0 | Device 2, External diode (AIN2/AIN3)            |

Device 2, AIN5-AIN5 differential measurement

Table 13 – continued from previous page

### 9.4 MAX1202 8-channel ADC

15:0

iGp-1281F includes 8-channel 12-bit serial-interface ADC. The SPI controller for the ADC uses 8 consecutive addresses, as shown in Table 14. ADC is continuously polled by the controller. Reading one of the channel registers returns the result of the last conversion. ADC data is sign extended from 12 bits to 16. The valid data range is from 0xf800 to 0x7ff. ADC input range is from -2.048 to 2.047 V, i.e. 1 mV per LSB.

Table 14: FPGA registers: MAX1202 ADC

| Address  | Bits | Definition             |
|----------|------|------------------------|
| 0x000120 | 11:0 | ADC channel 0          |
| 0x000121 | 11:0 | ADC channel 1          |
| 0x000122 | 11:0 | ADC channel 2          |
| 0x000123 | 11:0 | ADC channel 3          |
| 0x000124 | 11:0 | ADC channel 4          |
|          |      | Continued on next page |

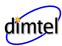

Table 14 – continued from previous page

| Address  | Bits | Definition    |
|----------|------|---------------|
| 0x000125 | 11:0 | ADC channel 5 |
| 0x000126 | 11:0 | ADC channel 6 |
| 0x000127 | 11:0 | ADC channel 7 |

#### 9.5 AD8842 8-channel DAC

iGp-1281F includes 8-channel 8-bit serial-interface DAC. The SPI controller for the DAC uses 8 consecutive addresses, as shown in Table 15. Writing to one of the registers starts an SPI writing cycle which loads the new value into the DAC. On writes only the 8 LSB are used. Register reads are sign-extended to 16 bits. DAC reference voltage is 3 V for -3 to +3 V output range. Output drivers generate full swing into high-impedance loads. For 50  $\Omega$  loads the swing is reduced to 1 V.

Unlike other DAC channels, channel 7 is not brought out to the front-panel connector. Its output is used to trim the DC level of the high-speed DAC. The output is attenuated to produce  $\pm 5$  % of full-scale adjustment of the DC level.

Table 15: FPGA registers: AD8842 DAC

| Address  | Bits | Definition    |
|----------|------|---------------|
| 0x000128 | 7:0  | DAC channel 0 |
| 0x000129 | 7:0  | DAC channel 1 |
| 0x00012a | 7:0  | DAC channel 2 |
| 0x00012b | 7:0  | DAC channel 3 |
| 0x00012c | 7:0  | DAC channel 4 |
| 0x00012d | 7:0  | DAC channel 5 |
| 0x00012e | 7:0  | DAC channel 6 |
| 0x00012f | 7:0  | DAC channel 7 |

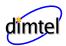

### 9.6 ECL delay lines

Several MC100EP195 ECL delay lines are used on the iGp-1281F to line up the received RF clock and the fiducial signal. These lines are controlled by registers described in Table 16.

Delay line 0 controls the delay of the ADC clock. Relative delay between lines 1 and 2 is used to achieve reliable detection of the fiducial falling edge in the front-end. Once that relative delay is determined, both 1 and 2 must be adjusted together to achieve proper timing between the fiducial (reset) pulse to the ADC and the ADC clock. This second stage fixes relative delays between 0, 1, and 2. Finally, delay line 3 must be adjusted to achieve optimal placement of the DAC clock relative to the FPGA data.

 Address
 Bits
 Definition

 0x000130
 9:0
 Delay line 0 (ADC clock)

 0x000131
 9:0
 Delay line 1 (Fiducial clock)

 0x000132
 9:0
 Delay line 2 (Fiducial)

 0x000133
 9:0
 Delay line 3 (DAC clock)

Table 16: FPGA registers: ECL delay lines

# 9.7 General-purpose digital I/O

There are two distinctly different drivers implemented in the gateware for the control of the general-purpose digital I/O port of the iGp-1281F. A generic bit-by-bit driver is accessed when bit 16 of the main control register (0x100) is set to 0. The port is accessed via three registers listed in Table 17.

| Table 17: | FPGA | registers: | bit-by-bit | GPIO |
|-----------|------|------------|------------|------|
|           |      |            |            |      |

| Address  | Bits | Definition                  |
|----------|------|-----------------------------|
| 0x000138 | 31:0 | Output data                 |
| 0x000139 | 31:0 | Direction (1 - out, 0 - in) |
| 0x00013a | 31:0 | Pin value readback          |

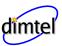

A custom driver designed for interfacing to Dimtel, Inc. longitudinal front/back-end units (FBE) is selected when bit 16 of the main control register is set to 1. The custom driver is included in the gateware starting from version 1.4. Front and back-end phase settings control carrier phases in the front and the back-end respectively. Offset-binary DAC setting in each case provides adjustment range of  $\approx 400$  degrees at the carrier frequency. Front and back-end attenuation settings are in 0.5 dB steps for a total range of 31.5 dB.

Table 18: FPGA registers: Front/back-end GPIO

| Address  | Bits | Definition            |
|----------|------|-----------------------|
| 0x00013c | 11:0 | Front-end phase       |
| 0x00013d | 11:0 | Back-end phase        |
| 0x00013e | 5:0  | Front-end attenuation |
| 0x00013f | 5:0  | Back-end attenuation  |

# 9.8 Memory

iGp-1281F is configured with two data acquisition memory spaces: block-RAM internal to the FPGA and external SRAM. Memory address mapping is provided in Table 19.

Table 19: Data acquisition memory

| Address range     | Definition                     |
|-------------------|--------------------------------|
| 0x010000-0x017fff | 32k×32 blockRAM (128 ksamples) |
| 0x800000-0xa00000 | 2M×32 SRAM (8 Msamples)        |

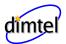

13

14

15 16

# 10 Appendix B: Connector Pinouts

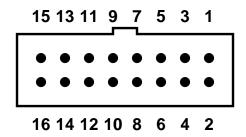

Figure 19: Pin numbering for 16-pin header-type front-panel connectors

Pin numbering scheme for the 16-pin front-panel connectors is shown in Figure 19. Pin definitions for the 7-channel DAC are given in Table 20 and for the 8-channel DAC - in Table 21.

| Pin number | Definition |
|------------|------------|
| 1          | Channel 0  |
| 2          | GND        |
| 3          | Channel 1  |
| 4          | GND        |
| 5          | Channel 2  |
| 6          | GND        |
| 7          | Channel 3  |
| 8          | GND        |
| 9          | Channel 4  |
| 10         | GND        |
| 11         | Channel 5  |
| 12         | GND        |

Channel 6

GND

N/C

GND

Table 20: 7-channel DAC pinout

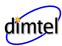

Table 21: 8-channel ADC pinout

| Pin number | Definition |
|------------|------------|
| 1          | Channel 7  |
| 2          | GND        |
| 3          | Channel 6  |
| 4          | GND        |
| 5          | Channel 5  |
| 6          | GND        |
| 7          | Channel 4  |
| 8          | GND        |
| 9          | Channel 3  |
| 10         | GND        |
| 11         | Channel 2  |
| 12         | GND        |
| 13         | Channel 1  |
| 14         | GND        |
| 15         | Channel 0  |
| 16         | GND        |

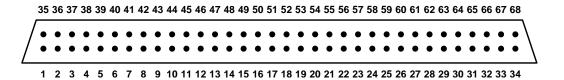

Figure 20: Pin numbering for general-purpose digital I/O connector

Figure 20 shows the pin numbering for the general-purpose digital I/O connector. Pin definitions are listed in Table 22.

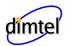

Table 22: General-purpose digital I/O pinout

| Pin number | Definition             |
|------------|------------------------|
| 1          | Bit 31                 |
| 2          | Bit 30                 |
| 3          | Bit 29                 |
| 4          | Bit 28                 |
| 5          | Bit 27                 |
| 6          | Bit 26                 |
| 7          | Bit 25                 |
| 8          | Bit 24                 |
| 9          | Bit 23                 |
| 10         | Bit 22                 |
| 11         | Bit 21                 |
| 12         | Bit 20                 |
| 13         | Bit 19                 |
| 14         | Bit 18                 |
| 15         | Bit 17                 |
| 16         | Bit 16                 |
| 17         | GND                    |
| 18         | Bit 15                 |
| 19         | Bit 14                 |
| 20         | Bit 13                 |
| 21         | Bit 12                 |
| 22         | Bit 11                 |
| 23         | Bit 10                 |
| 24         | Bit 9                  |
| 25         | Bit 8                  |
| 26         | Bit 7                  |
| 27         | Bit 6                  |
| 28         | Bit 5                  |
| 29         | Bit 4                  |
| 30         | Bit 3                  |
| 31         | Bit 2                  |
| 32         | Bit 1                  |
| 33         | Bit 0                  |
|            | Continued on next page |

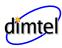

Table 22 – continued from previous page

| Table 22 – continued from previous page |            |
|-----------------------------------------|------------|
| Pin number                              | Definition |
| 34                                      | Bit N/C    |
| 35                                      | GND        |
| 36                                      | GND        |
| 37                                      | GND        |
| 38                                      | GND        |
| 39                                      | GND        |
| 40                                      | GND        |
| 41                                      | GND        |
| 42                                      | GND        |
| 43                                      | GND        |
| 44                                      | GND        |
| 45                                      | GND        |
| 46                                      | GND        |
| 47                                      | GND        |
| 48                                      | GND        |
| 49                                      | GND        |
| 50                                      | GND        |
| 51                                      | GND        |
| 52                                      | GND        |
| 53                                      | GND        |
| 54                                      | GND        |
| 55                                      | GND        |
| 56                                      | GND        |
| 57                                      | GND        |
| 58                                      | GND        |
| 59                                      | GND        |
| 60                                      | GND        |
| 61                                      | GND        |
| 62                                      | GND        |
| 63                                      | GND        |
| 64                                      | GND        |
| 65                                      | GND        |
| 66                                      | GND        |
| 67                                      | GND        |
| 68                                      | N/C        |

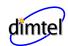

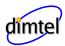

# 11 Glossary

# Glossary

#### analog-to-digital converter (ADC)

An electronic circuit that converts continuous analog signals to discrete digital numbers. 5, 6, 9, 13, 15, 26, 27, 33–35, 37, 39, 45, 46, 48, 49, 51

#### blockRAM

Random access memory integrated in Xilinx<sup>®</sup> FPGA in a form of multiple 18 kbit blocks. 15, 20, 39, 52

### Cascaded Integrator Comb (CIC)

A discrete-time filter, which efficiently averages a large number of input samples. Such filters are typically used for sampling rate changes (decimation and interpolation). 37, 46

### digital-to-analog converter (DAC)

A hardware device to convert a sequence of digital codes to corresponding analog voltages or currents. 4–7, 9, 13, 15, 18, 26, 27, 33, 39, 45, 50, 51, 53, 59

### direct current (DC)

In electrical engineering context — a constant signal, either voltage or current. 46

### digital clock manager (DCM)

A delay-locked loop (DLL) based clock management circuit integrated in the Xilinx<sup>®</sup> FPGA. The circuit allows fine phase adjustment of the output clock relative to the input. 7, 15, 21, 26, 39, 45

### delay-locked loop (DLL)

A device for managing clock skew in digital circuits. 58

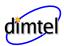

#### emitter coupled logic (ECL)

A logic device family in which current is steered through bipolar transistors to compute logical functions. The chief characteristic of ECL is that the transistors are always in the active region and can thus change state very rapidly, allowing ECL circuits to operate at very high speed. 39, 50, 51

#### extensible display manager (EDM)

A tool that manages a collection of active displays with the ability to create and edit display content as well as the ability to execute the same content resulting in the dynamic presentation of live data. 15, 17

#### experimental physics and industrial control system (EPICS)

A set of software tools and applications used to develop distributed soft real-time control systems. 6, 10, 12, 15, 16, 22, 37, 38, 60

#### Ethernet

A family of frame-based computer networking technologies for local area networks. 5, 9

#### fast Fourier transform (FFT)

An efficient algorithm to compute the discrete Fourier transform. 30

#### finite impulse response (FIR)

A discrete-time filter, output of which only depends on a finite number of previous input samples. 4, 6, 18, 21, 39, 44, 45

### field programmable gate array (FPGA)

A semiconductor device containing programmable logic components and programmable interconnects. 5, 6, 12, 13, 15, 20, 27, 39, 44, 45, 47–52

#### full-scale (FS)

Difference between maximum and minimum limits of the signal. For example, DAC full-scale is the difference of the outputs for maximum and minimum codes. 6, 9, 39

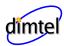

### input/output (I/O)

An interface for transferring analog or digital signals to or from the device. 5, 13, 15, 34, 51, 54

### input-output controller (IOC)

An embedded computer used to interface the hardware to the control system. 5, 9–13, 15–17, 21, 30, 31, 37, 38

#### Linux

A Unix-like open-source operating system. 5

#### low-voltage transistor-transistor logic (LVTTL)

Transistor-transistor logic with the same logic thresholds as transistor-transistor logic (TTL). LVTTL outputs can be connected directly to TTL inputs. TTL outputs can drive LVTTL inputs only if the latter are 5 V tolerant. 8, 34, 39

#### NIM

NIM (originally an acronym for Nuclear Instrumentation Methods) logic defines signal levels (with 50  $\Omega$  termination) of 0 V and -0.8 V for logic 0 and 1 respectively. 6, 9, 20, 39

#### process variable (PV)

An individual control or readout signal in EPICS 12, 38

#### radio frequency (RF)

In the accelerator context, a constant frequency constant amplitude signal derived from or phase locked to the storage ring master oscillator. 5–7, 9, 13, 21, 26, 27, 37, 39, 45

#### root mean square (RMS)

A statistical measure of the magnitude of a varying quantity. 30, 31

#### static random access memory (SRAM)

A type of semiconductor memory that retains its contents as long as the power is applied. 5, 15, 20, 39, 45, 52

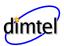

### transistor-transistor logic (TTL)

A class of digital circuits built from bipolar junction transistors and resistors. TTL defining signal levels:  $V_{\rm OH}=2.4~V,~V_{\rm OL}=0.4~V,~V_{\rm IH}=2~\rm V,~and~V_{\rm IL}=0.8~\rm V~60$ 

### universal serial bus (USB)

A serial bus standard to interface a wide variety of devices. 5, 37